# **How to Use Cricut Mug Press With Infusible Ink: Full Guide**

If you want to use the Cricut Mug Press, understanding **[how to use Cricut](https://cricutdrivers.com/)  [Mug Press with infusible ink](https://cricutdrivers.com/)** is crucial. If you are not sure, now is the time to learn. This blog will cover everything you need to know about operating a Cricut heat press tool, so make sure to read it through.

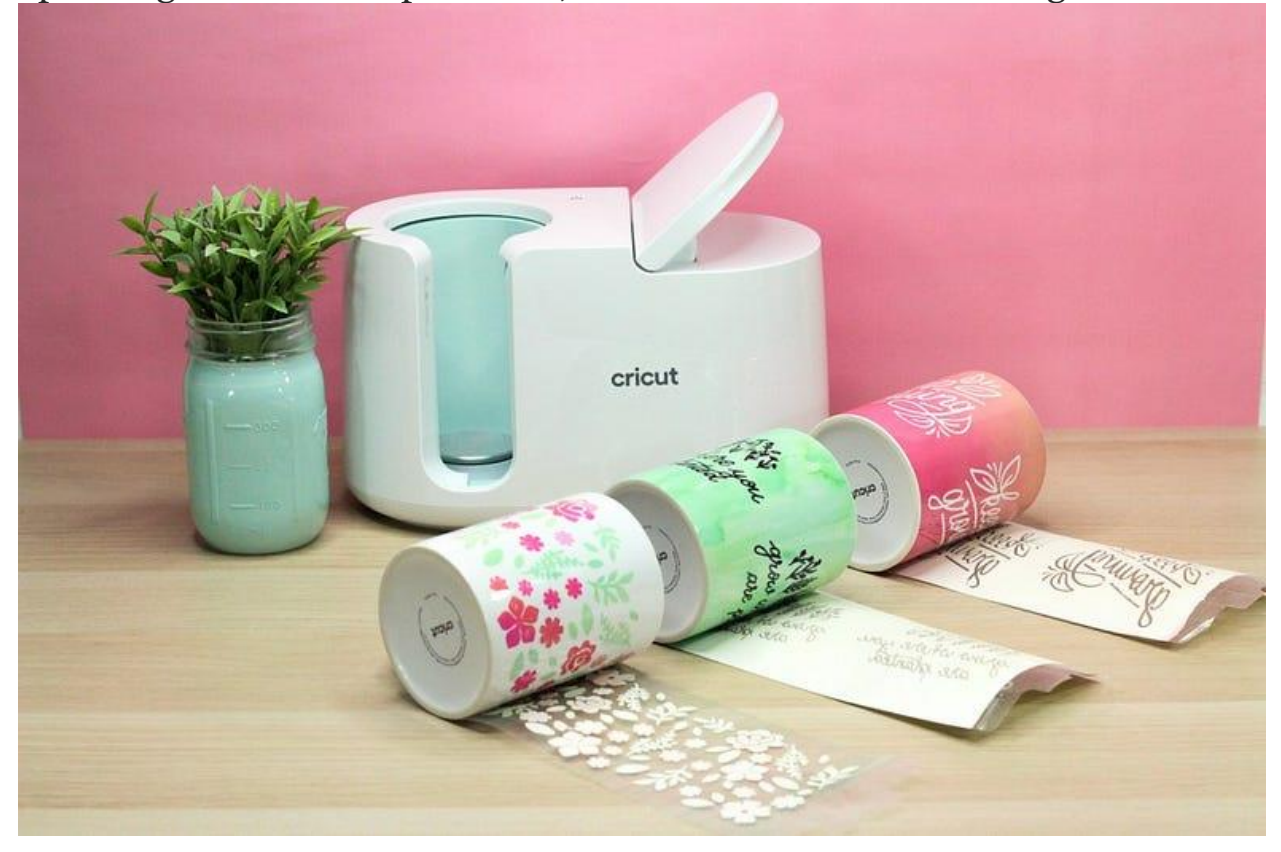

If you are a coffee or tea enthusiast, then you likely have quite a collection of mugs. But are they as beautiful as you would like? If not, the Cricut Mug Press can turn your plain mugs into stunning pieces. A beautifully designed mug adds a personal touch to any space and makes for a personalized gift or

a new addition to your collection. Without any further delay, let's start with the materials you will need for your project.

#### **Tools and Supplies for Using Cricut Mug Press**

Before learning **[how to use Cricut Mug Press with infusible ink](https://medium.com/@davidsmith03245/how-to-set-up-cricut-on-computer-phone-a-beginners-guide-950f7b1199fa)**, it is very important to know the essential tools and supplies you will need. Here, I have listed all the items for using a Cricut Mug Press machine:

- **A Cricut cutting machine:** You need a cutting machine to create designs for the mug. This can be a Cricut Maker, Explore Air 2, Joy, or other compatible models.
- **Cricut Mug Press:** This machine is used to apply designs to your blank mugs.
- **Infusible ink transfer sheet:** This sheet is a must for transferring designs onto your mugs.
- **Cricut mat:** A cutting mat is required to hold the material while the Cricut machine cuts the design.
- **Brayer (Optional):** While not mandatory, a brayer can be helpful for smoothing out the material on the mat.
- **Lint roller:** You can use this tool to make sure the material sticks well to the surface, preventing any problems during the pressing process.
- **Heat-resistance tape:** This tape is important for securing the material during the pressing procedure. It ensures that the material does not move or burn under the machine's heat.
- **Cricut EasyPress mat:** A heat-resistant mat is necessary when using infusible ink with the Cricut Mug Press, but other heatresistant mats can also be used.

# **How to Use Cricut Mug Press With Infusible Ink: 4 Basic Steps**

Once you have collected all the required supplies and tools, you can start crafting your project. Start by pressing the **power** button on the machine to heat it up. You will see an orange light lit up, and the machine is on and heating up. When the heating is done, the light will turn green.

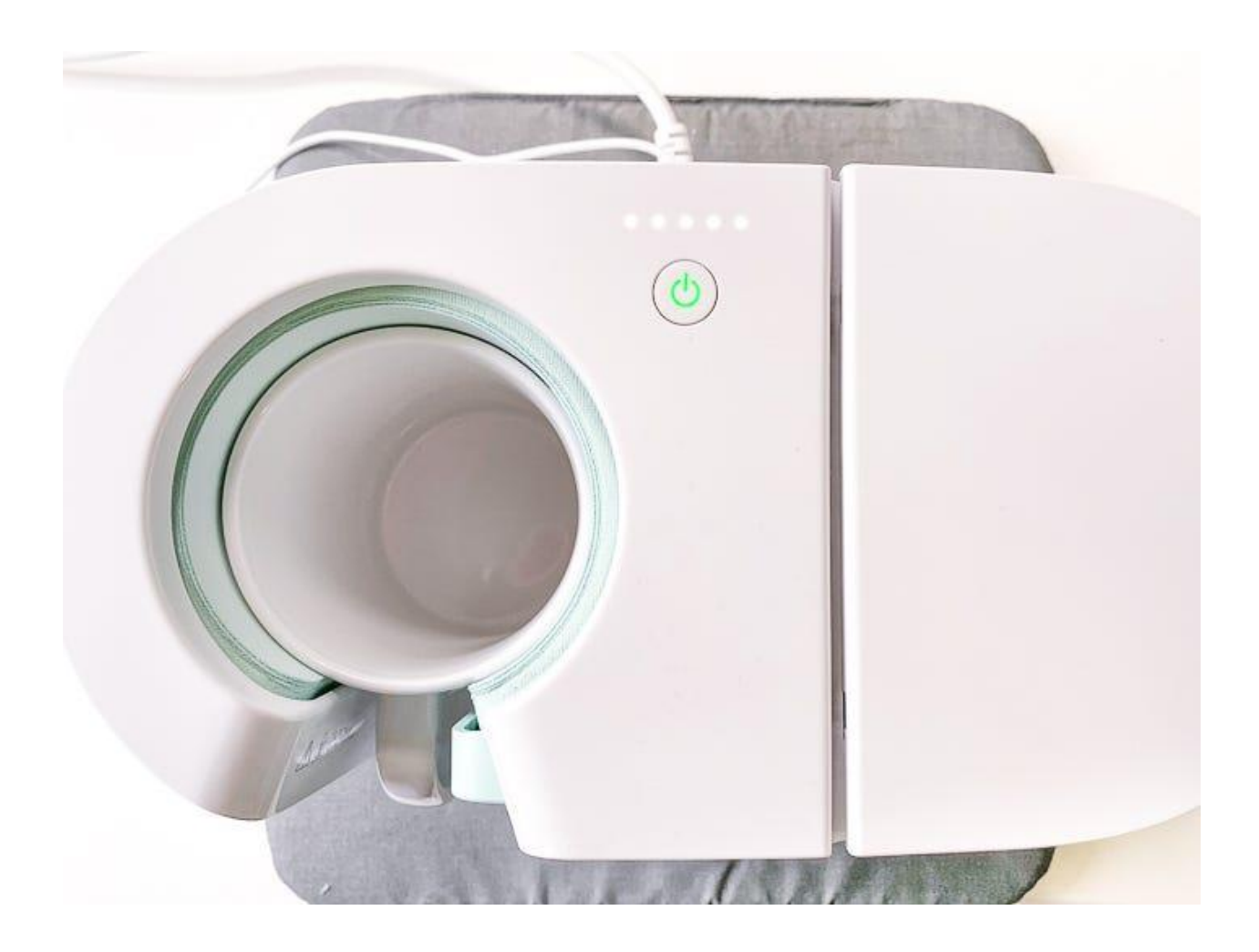

Step 1: Pick a Design on the Cricut Software

The first step in using a Cricut Mug Press is to pick a design. This design will be applied to your mug with the help of the machine. To select a design, open the Cricut Design Space app on your mobile or computer. There are thousands of free designs available on the software. After that, choose any design and resize it to fit on the mug. Keep in mind to reverse the image by clicking **Mirror** to prevent your design from being printed backward.

# **Step 2: Cut and Weed out Your Design**

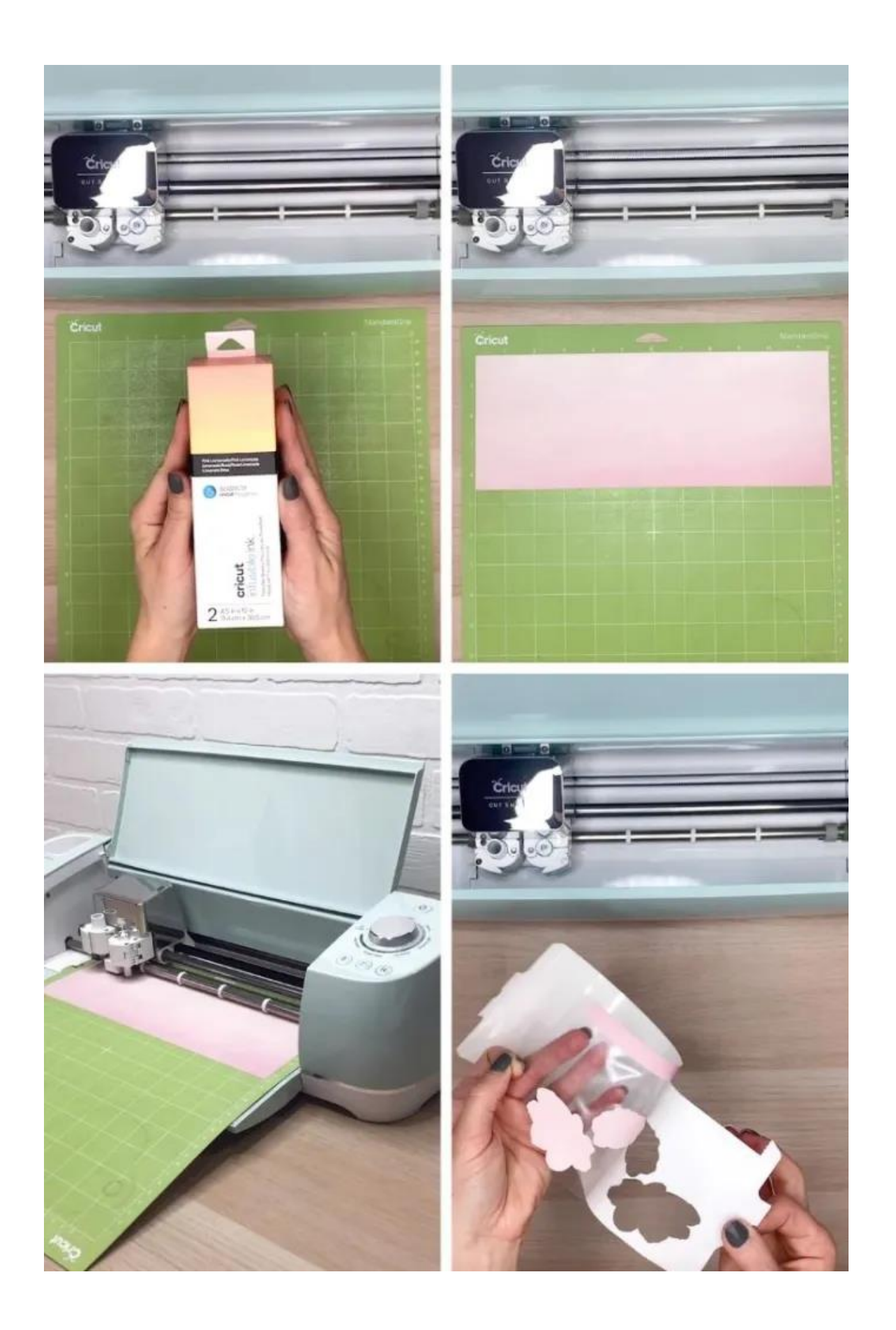

To proceed with learning **how to use Cricut Mug Press with infusible ink**, you can cut the design on a Cricut cutting machine. First, you have to place the infusible ink transfer sheet on the mat and then load it into the machine. Don't worry if the transfer sheet color looks dull; the end result will be bright and vibrant.

Once you put the material inside the machine, start the cutting process. After cutting, carefully peel off the infusible ink. A weeding tool is great for this task, as it helps remove the excess material neatly. You can also use your hands by bending the material slightly and pulling off the unwanted parts.

### **Step 3: Place the Design on Your Blank Mug**

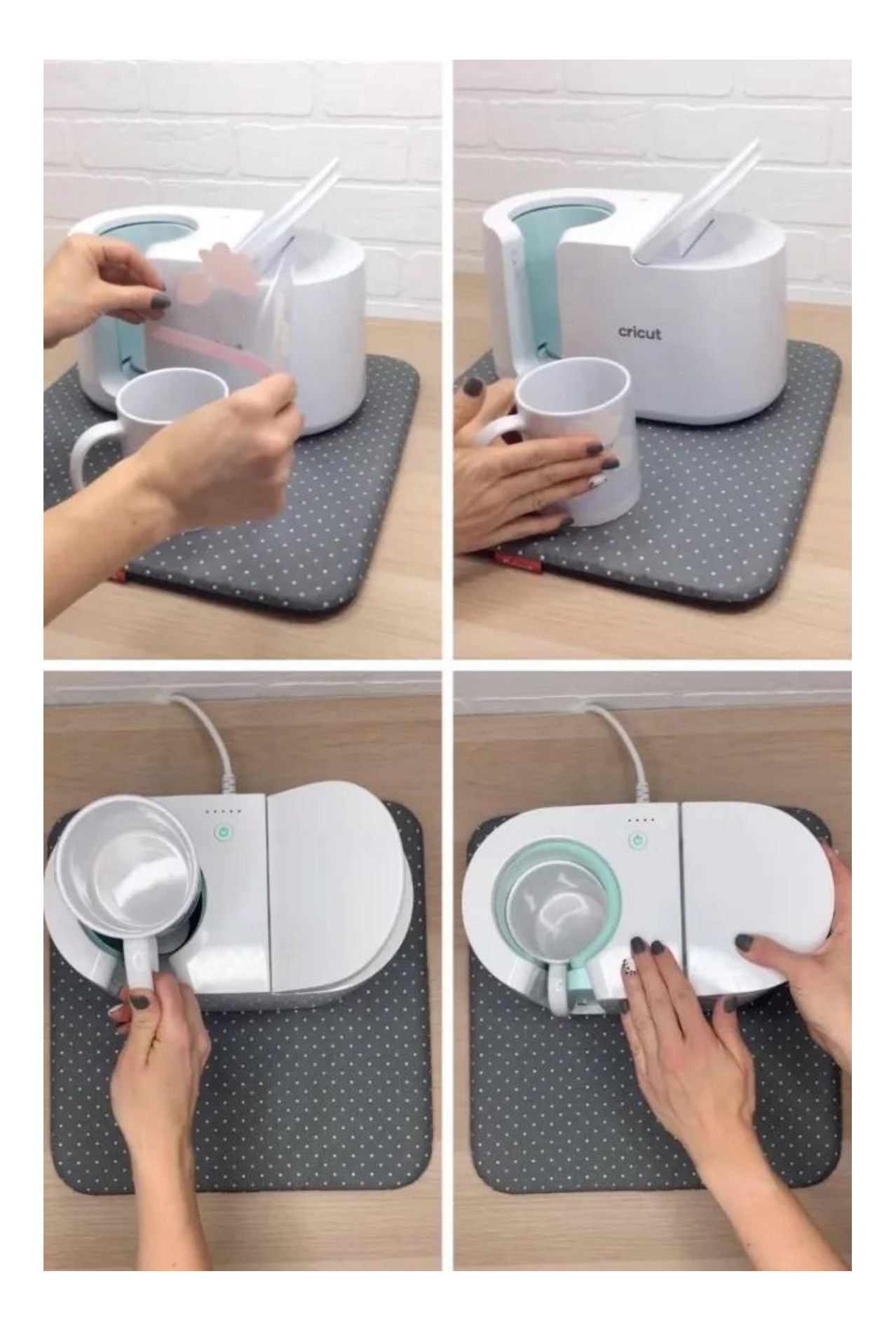

Now, take a mug and make sure it is clean. Next, place the infusible ink on the mug using a lint roller to help the design adhere smoothly. Then, apply heat-resistant tape on all sides of the infusible ink to prevent it from shifting. Now, you can place the mug inside the Mug Press machine.

### **Step 4: Press the Mug on Your Cricut Machine**

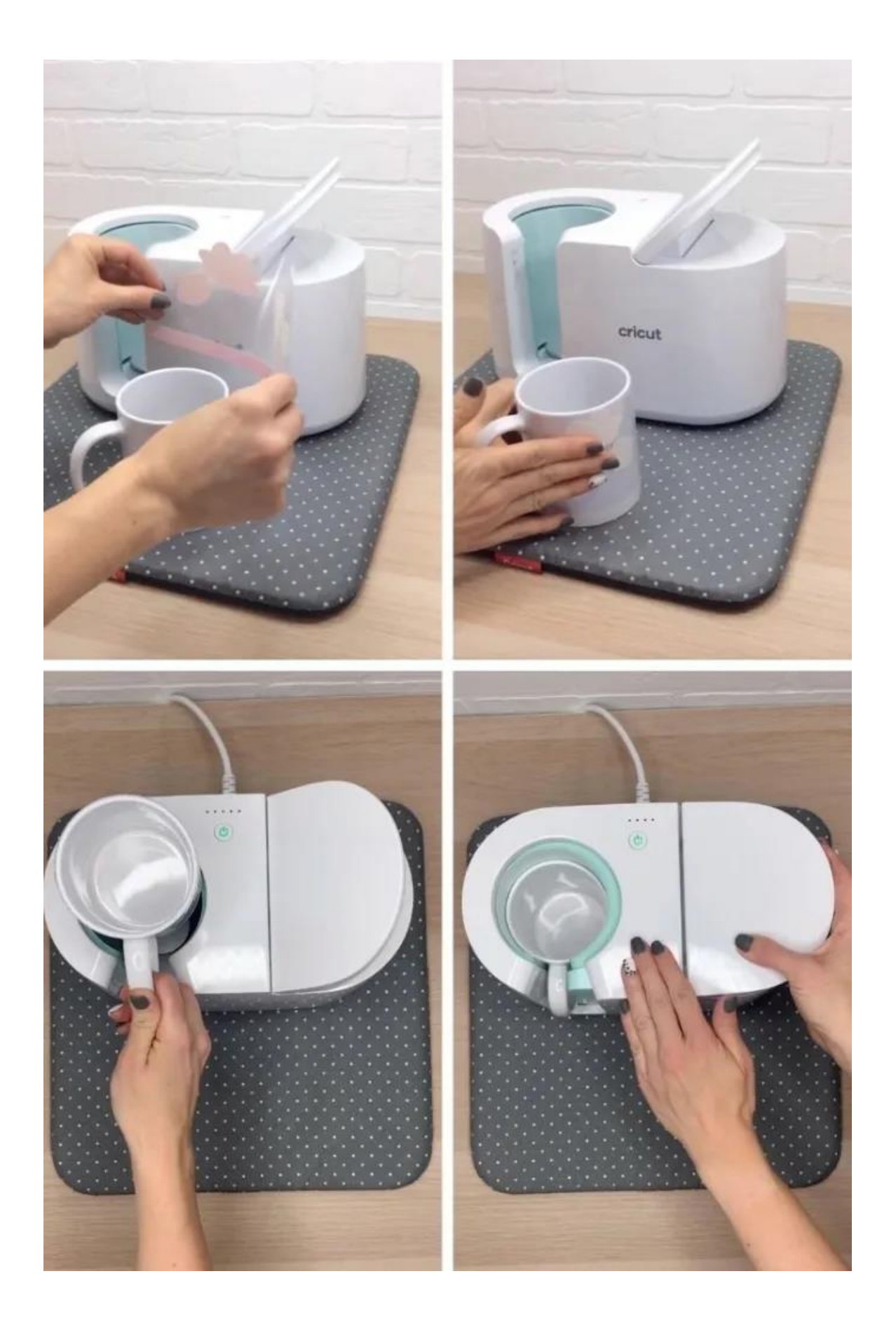

By now, the Mug Press machine should have reached its desired heat. Carefully place the mug inside the machine, avoiding contact with the machine's walls. After that, you may use heat-resistant gloves for added safety. Once the mug is inside, press the lever closed. Now, the machine will begin sublimating the image onto the mug.

The pressing time may vary depending on the design. Now, watch the lights near the machine's **power** button. When the pressing is done, the machine will beep. Now, lift the lever and remove the mug, placing it on a heatresistant surface, such as an EasyPress mat, to cool. It will take about 25 minutes to cool down. Once it's cool, your personalized mug is ready to use.

#### **FAQs**

# **What kind of mugs do I need to use with Cricut Mug Press?**

You need to use a mug with straight walls and a poly coating. This is crucial because uneven walls won't sublimate the infusible ink properly, which makes them unsuitable for the Mug Press machine. Also, you can get the Cricut blank mug from the official website if you want.

# **What is the best color for a mug to use with Cricut Mug Press?**

For the Cricut Mug Press machine, use a mug with a very light color, ideally white. This ensures the design is clearly visible and vibrant. White is the

best choice because infusible ink is transparent, but other light-colored mugs can also work.

### **Can I use Cricut mugs in a microwave or dishwasher?**

Yes, definitely. You can safely use these mugs in a dishwasher or microwave without worrying. The infusible ink is durable and won't wash off or melt under heat. It ensures that your design remains vibrant and intact and provides long-lasting beauty and functionality for your mugs.

Visit here For More Information: **[Cricut Venture](https://cricutdrivers.com/)**

#### **[Pinterest](https://www.pinterest.com/Cricutdrivers/)**